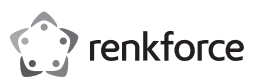

 $\odot$  Istruzioni per l'uso

**RF-VDA-310 Scheda grafica esterna da USB 3.0 a HDMI/DVI/VGA**

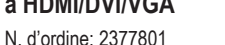

# **1 Uso previsto**

Il prodotto consiste in una scheda grafica per PC. Il prodotto è destinato a collegare un monitor aggiuntivo tramite interfaccia HDMI, DVI o VGA. Il prodotto va collegato a una porta USB3.0 del PC.

Qualora si utilizzi il prodotto per scopi diversi da quelli previsti, questo potrebbe danneggiarsi.

L'uso improprio può provocare cortocircuiti, incendi o altri pericoli.

Questo prodotto è conforme ai relativi requisiti nazionali ed europei

Per motivi di sicurezza e in base alle normative, l'alterazione e/o la modifica del prodotto non sono consentite.

Leggere attentamente le istruzioni e conservarle in un luogo sicuro. In caso di cessione del prodotto a terzi, accludere anche le presenti istruzioni per l'uso.

Tutti i nomi di aziende e le denominazioni di prodotti ivi contenuti sono marchi dei rispettivi proprietari. Tutti i diritti sono riservati.

HDMI è un marchio registrato di HDMI Licensing L.L.C.

## **2 Contenuto della confezione**

- **■** Prodotto
- Istruzioni per l'uso

## **3 Informazioni aggiornate sul prodotto**

È possibile scaricare le informazioni più recenti sul prodotto sul sito www.conrad.com/downloads o eseguendo la scansione del codice QR. Seguire le istruzioni sul sito web.

#### **4 Descrizione dei simboli**

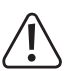

Il simbolo del punto esclamativo in un triangolo viene utilizzato per indicare informazioni importanti nel presente documento. Leggere sempre attentamente queste informazioni.

# **5 Istruzioni per la sicurezza**

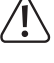

**Leggere attentamente le istruzioni per l'uso e osservare nello specifico le informazioni sulla sicurezza. In caso di mancato rispetto delle istruzioni per la sicurezza e delle informazioni sul corretto utilizzo del prodotto, si declina qualsiasi responsabilità per eventuali danni a persone o cose. In questi casi, la garanzia decade.**

#### **5.1 Informazioni generali**

- **■** Il prodotto non è un giocattolo. Tenere fuori dalla portata di bambini e animali domestici.
- **■** Non lasciare il materiale di imballaggio incustodito. Potrebbe diventare un giocattolo pericoloso per i bambini.
- **■** Non esitare a contattare il nostro servizio assistenza o altro personale tecnico competente, in caso di domande che non trovano risposta nel manuale di istruzioni del prodotto.
- **■** Far eseguire i lavori di manutenzione, adattamento e riparazione esclusivamente da un esperto o da un laboratorio specializzato.

#### **5.2 Gestione**

Se non è più possibile utilizzare il prodotto in tutta sicurezza, metterlo fuori servizio e proteggerlo da qualsiasi uso accidentale. Il corretto funzionamento non è più garantito se il prodotto:

- è visibilmente danneggiato,
- non funziona più correttamente,
- è stato conservato per lunghi periodi in condizioni ambientali avverse o
- è stato sottoposto a gravi sollecitazioni legate al trasporto.
- Maneggiare il prodotto con cautela. Sobbalzi, urti o cadute, anche da altezze ridotte, possono danneggiare il prodotto.
- Consultare un esperto in caso di dubbi sul funzionamento, la sicurezza o la connessione dell'apparecchio.

# **5.3 Condizioni di esercizio**

- Proteggere l'apparecchiatura da temperature estreme, forti urti, gas, vapori e solventi infiammabili.
- Non accendere il prodotto dopo che è stato spostato da un ambiente freddo a uno caldo. La condensa generata potrebbe danneggiarlo irrimediabilmente. Lasciare che il prodotto raggiunga la temperatura ambiente prima dell'uso.

#### **5.4 Dispositivi collegati**

Osservare anche le istruzioni di sicurezza e di funzionamento di qualunque altro dispositivo collegato al prodotto.

# **6 Smaltimento**

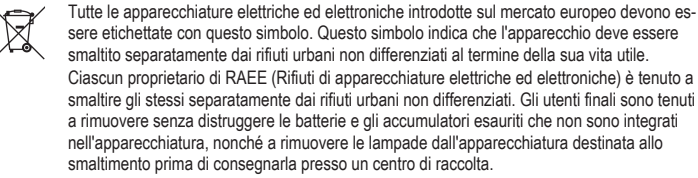

I rivenditori di apparecchiature elettriche ed elettroniche sono tenuti per legge a ritirare gratuitamente le vecchie apparecchiature. Conrad mette a disposizione le seguenti opzioni di restituzione **gratuite** (ulteriori informazioni sono disponibili sul nostro sito internet):

- **■** presso le nostre filiali Conrad
- **■** presso i centri di raccolta messi a disposizione da Conrad
- **■** presso i centri di raccolta delle autorità pubbliche di gestione dei rifiuti o presso i sistemi di ritiro istituiti da produttori e distributori ai sensi della ElektroG

L'utente finale è responsabile della cancellazione dei dati personali sul vecchio dispositivo destinato allo smaltimento.

Tenere presente che in paesi al di fuori della Germania possono essere applicati altri obblighi per la restituzione e il riciclaggio di vecchie apparecchiature.

# **7 Panoramica prodotto**

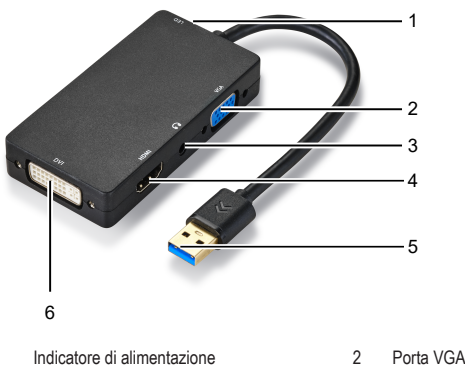

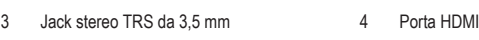

5 Connettore USB3.2 Tipo A 6 Porta DVI

### **8 Funzionamento**

Dopo aver installato il software del driver, collegare un display esterno. Estendere o duplicare il display principale regolando le impostazioni del display del PC.

Requisiti:

- $\blacktriangleright$  Il PC è stato avviato.
- 1. Collegare il connettore USB3.2 a una porta USB3.0 (o superiore) del PC.  $\rightarrow$  L'indicatore di alimentazione si accende
- $\rightarrow$  Viene visualizzata la directory di installazione del software.
- 2. Dalla directory di installazione del software, fare doppio clic sul file di installazione corrispondente al proprio sistema operativo per avviare il processo di installazione.
- 3. Una volta completata l'installazione, riavviare il PC.
- 4. Quando il PC viene riavviato, collegare un display esterno alla porta **HDMI**, **DVI** o **VGA** sul prodotto. Utilizzare cavi adatti.
- 5. Accendere il display esterno.
	- $\rightarrow$  Il display esterno mostra un'immagine estesa o duplicata del display principale.
- 6. (Opzionale) Per l'uscita audio, collegare delle cuffie con un connettore jack stereo da 3,5 mm all'ingresso jack stereo da 3,5 mm. **Nota importante:** collegare esclusivamente connettori jack TRS da 3,5 mm.
- 7. Sul PC, utilizzare il menu delle impostazioni del display per estendere o duplicare il display principale.

#### **9 Pulizia e manutenzione**

**AVVISO! Non utilizzare detergenti aggressivi, alcol o altre soluzioni chimiche in quanto possono danneggiare l'alloggiamento e causare malfunzionamenti.**

- 1. Scollegare il prodotto dall'alimentazione. 2. Pulire il prodotto con un panno asciutto e privo di lanugine.
	-

# **10 Dati tecnici**

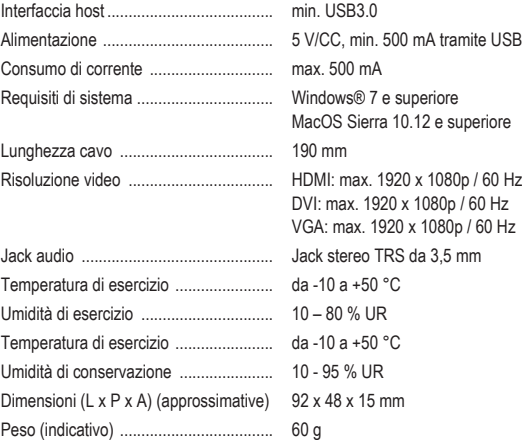

Pubblicato da Conrad Electronic SE, Klaus-Conrad-Str. 1, D-92240 Hirschau (www.conrad.com).

Tutti i diritti, compresa la traduzione, riservati. La riproduzione con qualunque mezzo (ad es. fotocopie, microfilm o memorizzazione su sistemi di elaborazione elettronica dei dati) è rigorosamente vietata senza la previa autorizzazione scrit-<br>ta dell'editore. È vietata la ristampa, anche parziale. La presente pubblicazione rappresenta lo s della stampa.

Copyright by Conrad Electronic SE.

\*2377801\_V2\_1222\_dh\_mh\_it 9007199518187403-1 I2/O2 en

 $\epsilon$ 

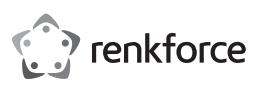

# Instrukcja obsługi

# **Zewnętrzna karta graficzna RF-VDA-310 USB 3.0 do HDMI/DVI/VGA**

Nr zamówienia: 2377801

# **1 Przeznaczenie**

Produkt jest zewnętrzną kartą graficzną do komputera PC. Produkt przeznaczony jest do podłączenia jednego dodatkowego monitora przez złącze HDMI, DVI lub VGA. Produkt należy podłączyć do portu USB3.0 w komputerze.

Jeśli używasz produktu do celów innych niż opisane, produkt może ulec uszkodzeniu.

Niewłaściwe użytkowanie może spowodować zwarcia, pożar lub inne zagrożenia.

Wyrób ten jest zgodny z ustawowymi wymogami krajowymi i europejskimi.

Aby zachować bezpieczeństwo i przestrzegać użycia zgodnego z przeznaczeniem, produktu nie można przebudowywać i/lub modyfikować.

Dokładnie przeczytać instrukcję obsługi i przechowywać ją w bezpiecznym miejscu. Produkt można przekazywać osobom trzecim wyłącznie z dołączoną instrukcją obsługi.

Wszystkie nazwy firm i produktów są znakami handlowymi ich właścicieli. Wszystkie prawa zastrzeżone. HDMI jest zarejestrowanym znakiem handlowym HDMI Licensing L.L.C.

# **2 Zawartość zestawu**

- **■** Produkt
- Instrukcja obsługi

# **3 Najnowsze informacje o produkcie**

Pobierz najnowsze informacje o produkcie na www.conrad.com/downloads lub zeskanować przedstawiony kod QR. Postępuj zgodnie z instrukcjami wyświetlanymi na stronie internetowej.

# **4 Opis symboli**

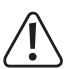

Symbol z wykrzyknikiem w trójkącie służy do wskazania ważnych informacji zawartych w tym dokumencie. Zawsze uważnie czytaj te informacje.

## **5 Wskazówki dotyczące bezpieczeństwa**

**Należy dokładnie przeczytać instrukcje obsługi i bezwzględnie przestrzegać informacji dotyczących bezpieczeństwa. W przypadku nieprzestrzegania zasad bezpieczeństwa i informacji o prawidłowym użytkowaniu zawartych w instrukcji firma nie ponosi żadnej odpowiedzialności za wynikłe uszkodzenia ciała lub mienia. W takich przypadkach wygasa rękojmia/gwarancja.**

#### **5.1 Informacje ogólne**

- **■** Urządzenie nie jest zabawką. Należy przechowywać je w miejscu niedostępnym dla dzieci i zwierząt domowych.
- Nie wolno pozostawiać materiałów opakowaniowych bez nadzoru. Mogą one stanowić niebezpieczeństwo dla dzieci w przypadku wykorzystania ich do zabawy.
- **■** Jeśli zawarte tutaj informacje o produkcie nie zawierają odpowiedzi na jakiekolwiek pytania należy skontaktować się z naszym działem pomocy technicznej lub innym personelem technicznym.
- Prace konserwacyjne, regulacje i naprawy mogą być przeprowadzane wyłącznie przez specjalistę lub specjalistyczny warsztat.

## **5.2 Obsługa**

- **■** Jeżeli nie ma możliwości bezpiecznego użytkowania produktu, należy zrezygnować z jego użycia i zabezpieczyć go przed przypadkowym użyciem. Nie można zagwarantować bezpiecznego użytkowania produktu, który:
	- nosi widoczne ślady uszkodzeń,
	- nie działa prawidłowo,
	- był przechowywany przez dłuższy czas w niekorzystnych warunkach lub
- został poddany poważnym obciążeniom związanym z transportem.
- **■** Z produktem należy obchodzić się ostrożnie. Wstrząsy, uderzenia lub upadek, nawet z niewielkiej wysokości, mogą spowodować uszkodzenie produktu.
- **■** W przypadku jakichkolwiek wątpliwości dotyczących obsługi, bezpieczeństwa lub podłączania urządzenia należy skonsultować się ze specjalistą.

# **5.3 Środowisko robocze**

- **■** Chroń urządzenie przed skrajnymi temperaturami, silnymi wstrząsami, palnymi gazami, oparami i rozpuszczalnikami.
- Nie włączaj produktu po przeniesieniu go z zimnego do ciepłego otoczenia. Kondensacja wilgoci mogłaby spowodować uszkodzenie produktu. Przed użyciem odczekaj, aż produkt osiągnie temperaturę pokojową.

## **5.4 Podłączone urządzenia**

**■** Przestrzegać również instrukcji bezpieczeństwa i obsługi innych urządzeń podłączonych do produktu.

#### **6 Utylizacja**

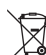

Wszystkie urządzenia elektryczne i elektroniczne wprowadzane na rynek europejski muszą być oznaczone tym symbolem. Ten symbol oznacza, że po zakończeniu okresu użytkowania urządzenie to należy usunąć utylizować oddzielnie od niesortowanych odpadów komunalnych.

Każdy posiadacz zużytego sprzętu jest zobowiązany do przekazania zużytego sprzętu do selektywnego punktu zbiórki odrębnie od niesegregowanych odpadów komunalnych. Przed przekazaniem zużytego sprzętu do punktu zbiórki użytkownicy końcowi są zobowiązani do wyjęcia zużytych baterii i akumulatorów, które nie są zabudowane w zużytym sprzęcie, a także lamp, które można wyjąć ze zużytego sprzętu, nie niszcząc ich.

Dystrybutorzy urządzeń elektrycznych i elektronicznych są prawnie zobowiązani do nieodpłatnego odbioru zużytego sprzętu. Conrad oferuje następujące **możliwości bezpłatnego** zwrotu (więcej informacji na naszej stronie internetowej):

**■** w naszych filiach Conrad

- **■** w punktach zbiórki utworzonych przez Conrad
- w punktach zbiórki publiczno-prawnych zakładów utylizacji lub w systemach zbiórki utworzonych przez producentów i dystrybutorów w rozumieniu ElektroG (niemiecki system postępowania ze złomem elektrycznym i elektronicznym).

Użytkownik końcowy jest odpowiedzialny za usunięcie danych osobowych ze zużytego sprzętu przeznaczonego do utylizacji.

Należy pamiętać, że w krajach poza Niemcami mogą obowiązywać inne obowiązki dotyczące zwrotu i recyklingu zużytego sprzętu.

# **7 Przegląd produktu**

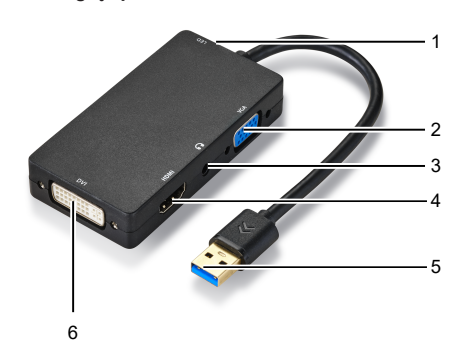

1 Kontrolka zasilania 2 Port VGA

- 3 Wtyczka stereo TRS 3,5 mm 4 Port HDMI
- 5 Wtyczka USB 3.2 Typ-A 6 Port VI

# **8 Obsługa**

Po zainstalowaniu sterownika podłącz zewnętrzny monitor. Rozszerz lub sklonuj główny ekran, dostosowując ustawienia wyświetlania w komputerze.

Warunki wstępne:

- $\blacktriangleright$  Komputer został uruchomiony.
- 1. Podłącz wtyczkę USB3.2 do portu USB3.0 (lub nowszego) w komputerze.  $\rightarrow$  Zaświeci się kontrolka zasilania.
- $\rightarrow$  Pojawi się katalog instalatora oprogramowania.
- 2. W katalogu instalatora oprogramowania, aby rozpocząć proces instalacji, dwukrotnie kliknij plik instalatora, który odpowiada Twojemu systemowi operacyjnemu.
- 3. Po zakończeniu instalacji uruchom ponownie komputer.
- 4. Po ponownym uruchomieniu komputera podłącz zewnętrzny monitor do portu **HDMI**, **DVI** lub **VGA** produktu. Użyj odpowiednich kabli.
- 5. Włącz zewnętrzny monitor.
	- $\rightarrow$  Monitor zewnętrzny pokazuje rozszerzony lub sklonowany obraz monitora głównego.
- 6. (Opcjonalnie) Aby uzyskać dźwięk, podłącz zestaw słuchawkowy z wtyczką stereo typu jack 3,5 mm do gniazda stereo typu jack 3,5 mm. **Ważne:** podłączaj tylko wtyczki jack 3,5 mm TRS.
- 7. Na komputerze użyj menu ustawień monitora, aby rozszerzyć lub sklonować obraz głównego monitora.

# **9 Czyszczenie i konserwacja**

**UWAGA! Nie stosować żadnych agresywnych środków czyszczących, nie przecierać alkoholem lub innymi rozpuszczalnikami chemicznym, gdyż może to spowodować uszkodzenie obudowy i nieprawidłowe działanie produktu.**

- 1. Odłączyć produkt od zasilacza.
- 2. Czyść urządzenie suchą, niestrzępiącą się ściereczką.

#### **10 Dane techniczne**

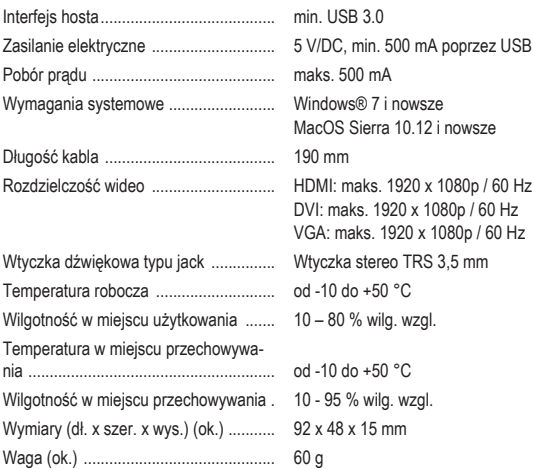

Publikacja opracowana przez firmę Conrad Electronic SE, Klaus-Conrad-Str. 1, D-92240 Hirschau (www.conrad.com). Wszystkie prawa, włączając w to tłumaczenie, zastrzeżone. Reprodukowanie w jakiejkolwiek formie, kopiowanie, tworzenie mikrofilmów lub przechowywanie za pomocą urządzeń elektronicznych do przetwarzania danych jest zabronione<br>bez pisemnej zgody wydawcy. Przedrukowywanie, także częściowe, jest zabronione. Publikacja ta odzwierciedla s techniczny urządzeń w momencie druku.

Copyright by Conrad Electronic SE.

\*2377801\_V2\_1222\_dh\_mh\_pl 9007199518187403-2 I2/O2 en

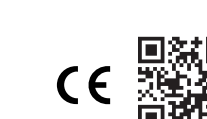